# BANAKA PITANJA ZA ELIMINACIONI TEST IZ INFORMATIKE

- 1 Šta je MS WORD:
	- a) Softverski paket
	- b) Operativni sistem
	- c) Organizovani zapis na disku.
- 2. DOS je:
	- a) Softverski paket
	- b) Operativni sistem
	- c) Organizovani zapis na disku.
- 3. MS WINDOWS je savremeni operativni sistem koji posreduje između:
	- a) Softvera i hardvera
	- b) Hardvera i korisnika
	- c) Korisnika, softvera i hardvera.
- 4. MS WINDOWS je savremeni operativni sistem koji ima grafičku vezu prema korisniku i omogućava korišćenje:
	- a) Samo jednog programa
	- b) Više programa istovremeno.
- 5. Šta je hardver:
	- a) Isto što i softver
	- b) Grafička veza prema korisniku
	- c) Fizički deo računarskog sistema
- 6. Softver je:
	- a) Aplikativni program
	- b) Računarski sistem
	- c) Isto što i folder
- 7. Šta je to fajl?
	- a) Organizovan zapis na disku
	- b) Skup slogova iste vrste
	- c) Isto što i folder
- 8. Kod svakog fajla određujemo:
	- a) Ime i ekstenziju (tip fajla)
	- b) Samo ime
	- c) Samo tip fajla
- 9. Više namenskih fajlova grupiše se u \_\_\_\_\_\_\_\_\_\_\_\_\_\_\_\_\_.
- 10. Kada prvi put snimamo dokument, kao i kada želimo da menjamo ime fajla koristimo opciju \_\_\_\_\_\_\_\_\_\_\_\_\_\_\_\_\_\_\_\_\_\_\_\_.
- 11. Kada na postojeći dokument hoćemo da snimimo promenu koristimo opciju
- 12. Kada uključimo računar, vidimo radnu površinu koja se naziva:
	- a) File
	- b) Desktop
	- c) Folder

### 13. CONTROL PANEL nam daje mogućnost podešavanja:

- a) Opštih karakteristika računara
- b) Napisanog teksta

 $\mathcal{L}=\mathcal{L}^{\mathcal{L}}$ 

c) Baza podataka

### 14. Uz pomoć EXPLORER-a možemo:

- a) Pregledati i menjati sadržaj datoteke
- b) Premeštati, kopirati, preimenovati, praviti, brisati fajlove, datoteke
- c) Sve napred rečeno.
- 15. MS WORD je program za:
	- a) Pisanje i sredjivanje teksta
	- b) Statistički program.
	- c) Program za pravljenje baze podataka, crtanje grafika i tabela na osnovu podataka iz napred napravljene baze podatka.
- 16. MS EXCEL je program za:
	- a) Pisanje i sredjivanje teksta, crtanje tabela i grfikona.
	- b) Statistički program.
	- c) Program za unos podataka, crtanje grafika i izradu tabela na osnovu unapred unetih podataka, sa mogućnošću njihove osnovne statističke obrade
- 17. EPI Info je:
	- a) Programski paket za kreiranje baze podataka i statističku obradu podataka.
	- b) Tekst procesor.
	- c) Program za pravljenje slajdova.
- 18. Formiranje baze podatka u EPI infu vrši se:
	- a) Direktnim unosom podatka iz popunjenih upitnika.
	- b) Kreiranjem prvo upitnika u EPI Infu, a zatim na osnovu njega formiranjem baze podataka u koju se unose podaci
	- c) Kreiranjem varijabli u bazi podataka na osnovu praćenih obeležja u upitniku, a zatim popunjavanje baze na osnovu njih.
- 19. Upitnik, kreiran u Epi Infu 2002 ima ekstenziju (vrstu fajla):
	- a) mdb
	- b) xls
	- c) doc

## 20. Fajl u kome kreiramo upitnik u Epi Infu 2002 može da sadrži:

- a) samo jedan anketni upitnik
- b) više anketnih upitnika
- 21. Baza podataka kreirana u Epi Infu 2002 ima ekstenziju (vrstu fajla):
	- d) mdb
	- e) xls
	- f) doc

### 22. Baza podataka u Epi Infu 2002 može da sadrži:

- a) samo jednu bazu
- b) više baza
- 23. Opcija za kreiranje upitnika u Epi Infu 2002 je:
	- a) make view
	- b) enter data
	- c) analysis data

24. Opcija za unos podataka u Epi Infu 2002 na osnovu kreiranog upitnika je:

- a) make view
- b) enter data
- c) analysis data

25. Opcija za pregled podataka unetih u bazu podataka u Epi Infu 2002 je:

- a) make view
- b) enter data
- c) analysis data

26. Opcija za prepisivanje baze podataka formirane u Epi Infu 2002 u excel format nalazi se u:

- a) make view
- b) enter data
- c) analysis data

27. Da li se u Epi Infu 2002 prvo imenuje fajl u kome se upitnik kreira, pa se tek onda pristupi unosu pitanja iz upitnika? \_\_\_\_\_\_\_\_\_\_\_\_\_\_\_\_\_\_\_\_\_\_\_\_\_\_\_\_\_\_\_

28. Da li se u Epi Infu 2002 prvo imenuje fajl u kome se pravi baza podataka, pa tek onda vrši unos prikupljenih podataka?\_\_\_\_\_\_\_\_\_\_\_\_\_\_\_\_\_\_\_\_\_\_\_\_\_\_\_\_\_\_\_\_

29. Upitnik, kreiran u EPI Infu 6 ima ekstenziju (vrsta fajla):

- a) rec
- b) qes
- c) doc

30. Baza podataka, formirana u EPI Infu 6 ima ekstenziju (vrsta fajla):

- a) rec
- b) qes
- c) doc
- 31. Kreiranje upitnika u EPI Infu 6 vrši se odabirom u meniju opcije *PROGRAMS* i u okviru nje modula:
	- a) EPED
	- b) ENTER
	- c) ANALYSIS
- 32. Unos podataka u EPI Infu 6, na osnovu kreiranog upitnika, vrši se odabirom sledećeg modula u okviru opcije *PROGRAMS*:
	- a) EPED
	- b) ENTER
	- c) ANALYSIS
- 33. Pregled i ispravka unetih podataka, u formiranoj bazi u EPI Infu 6, vrši se u okviru \_\_\_\_\_\_\_\_\_\_\_\_\_\_\_\_\_\_\_\_\_\_\_\_\_\_\_ koja se nalazi u opciji *PROGRAMS*, koji odabiramo u okviru glavnog menija EPI Infa.
- 34. Prilikom kreiranja upitnika u EPI Infu 6 u opciji EPED word procesor, neophodno je definisati:
	- a) Samo naziv varijable.
	- b) Samo tip varijable i njenu dužinu.
	- c) Naziv i tip varijable i njenu dužinu.
- 35. Opciju ENTER data, koristimo za unos podataka i to tako:
	- a) Što odmah pristupamo unosu podataka iz upitnika.
	- b) Tako što prvo damo ime bazi podataka, koju popunjavamo na osnovu već kreiranog upitnika.
	- c) Formiramo bazu podataka nezavisno od kreiranog upitnika.
- 36. Posle unosa podataka iz svakog upitnika ponaosob u EPI Info 6 paketu vrši se upisivanje na disk unetih vrednosti odabirom:
	- a) Y
	- $\overline{b}$ ) N
- 37. Da li je neophodno ponovno snimanje formirane baze podataka u EPI Info 6 paketu, na kraju unosa svih prikupljenih upitnika?
	- a) Da, sa potvrdom već imenovane baze.
	- b) Ne, ona je već unapred snimljena i odmah se prelazi na sledeću opciju.
- 38. Izlazak iz odabrane opcije i povratak u glavni meni u EPI Info 6 paketu vrši se uz pomoć funkcije:
	- a) *F10*
	- b) *F2*
	- c) *F6*
- 39. Za prikaz i očitavanje unetih podataka u okviru **ANALYSIS of data** u EPI Info 6 paketu koriste se sledeće komande:
	- a) *READ i SAVE*
	- b) *READ i UPDATE*
	- c) *UPDATE i SAVE*
- 40. Posle komande *READ* u EPI Info 6 paketu potrebno je upisati samo:
	- a) Naziv baze podataka.
	- b) Ime baze podataka sa njenom ekstenzijom.
	- c) Može se odmah preći na sledeću komandu.
- 41. Posle komande *UPDATE* u EPI Info 6 paketu:
	- d) Potrebno je upisati naziv baze podataka.
	- e) Upisati ime baze podataka sa njenom ekstenzijom.
	- f) Može se odmah preći na sledeću komandu.
- 42. Do potrebnih komandi u okviru ANALYSIS of data u EPI Info 6 paketu dolazimo uz pomoć
	- a) *F10*
	- b) *F2*
	- c) *F6*
- 43. Prilikom kreiranja upitnika u u EPI Info 6 paketu, njegovo snimanje pod određenim imenom vrši se:
	- a) Pre njegovog kreiranja.
	- b) Na kraju njegovog kreiranja.
- 44. Prilikom snimanja fajla, sa kreiranim upitnikom u EPI Info 6 paketu, potrebno je napisati:
	- a) Samo ime fajla.
	- b) Ime fajla sa njegovom ekstenzijom.
- 45. Varijable u uptniku kreiranom u EPI Info 6 paketu mogu biti:
	- a) Samo slovne varijable.
	- b) Samo numeričke varijable.
	- c) I slovne i numeričke varijable.
- 46. Prebacivanje baze podataka formirane u EPI Info 6 paketu, u EXCEL vrši se:
	- a) Direktno, bez konvertovanja u neki drugi format.
	- b) Konvertovanjem baze podataka u XLS format.
	- c) Konvertovanjem u dBASE4 bazu.
- 47. Konvertovanje REC baze podataka kreirane u u EPI Info 6 paketu u dBASE4 format vrši se putem opcije:
	- a) ENTER data
	- b) ANALYSIS of data
	- c) EXPORT files
- 48. Prilikom otvaranja baze podataka formirane u EPI Info 6 paketu u EXCEL-u kao tip fajla bira se:
	- a) xls
	- b) rec
	- c) dbf
- 49. Baza podataka prebačena u EXCEL-u pamti se sa ekstenzijom (tip fajla):
	- a) xls
	- b) rec
	- c) dbf
- 50. Kolone u bazi podataka u EXCEL-u, predstavljaju:
	- a) Posmatrana obeležja (pitanja iz upitnika).
	- b) Ispitanike iz posmatranog uzorka.
- 51. Redovi u bazi podataka u EXCEL-u, predstavljaju:
	- a) Posmatrana obeležja (pitanja iz upitnika).
	- b) Ispitanike iz posmatranog uzorka
- 52. Podaci, koje sadrži baza podataka u EXCEL-u, mogu biti:
	- a) Samo slovne varijable
	- b) Samo numeričke varijable
	- c) I slovne i numeričke varijable
- 53. Ime fajla u kome je zapis upitnika formiranog u EPI Info 6 paketu je reč koja može da ima:
	- a) Maksimalno osam slova
	- b) Maksimalno pet slova
	- c) Maksimalno deset slova
- 54. Ime fajla sa bazom podatka kreiranom u EPI Info 6 paketu je reč koja može da ima
	- a) Maksimalno osam slova
	- b) Maksimalno pet slova
	- c) Maksimalno deset slova
- 55. Ime fajla u kome je zapis upitnika formiranog u EPI Info 6 paketu može da bude:
	- a) Samo jedna reč, sa ograničenim brojem slova
	- b) Više reči
	- c) Samo jedna reč sa neograničenim brojem slova
- 56. Ime fajla sa bazom podatka kreiranom u EPI Info 6 paketu može da bude:
	- a) Samo jedna reč, sa ograničenim brojem slova
	- b) Više reči
	- c) Samo jedna reč sa neograničenim brojem slova
- 57. Ime fajla, sa zapisom napravljenim u MS WORD-u, može da bude:
	- a) Samo jedna reč, sa ograničenim brojem slova
	- b) Više reči
	- c) Samo jedna reč sa neograničenim brojem slova
- 58. Ime fajla, sa dokumentom napravljenim u MS WORD-u, može da ima ime koje sadrži:
	- a) Maksimalno osam slova
	- b) Maksimalno deset slova
	- c) Neograničan broj slova
- 59. Ime fajla, sa bazom podatakam graficima i tabelama, napravljenim u MS EXCELu, može da bude:
	- d) Samo jedna reč, sa ograničenim brojem slova
	- e) Više reči
	- f) Samo jedna reč sa neograničenim brojem slova
- 60. Ime fajla, sa bazom podatakam graficima i tabelama, napravljenim u MS EXCELu, može da ima ime koje sadrži:
	- a) Maksimalno osam slova
	- b) Maksimalno deset slova
	- c) Neograničan broj slova
- 61. Da li u Microsoft Word-u postoji mogućnost automatskog podešavanja margina teksta (izjednačena samo leva margina, izjednačene i leva i desna margina, izjednačena samo desna margine, centroponiran tekst)? \_\_\_\_\_\_\_\_\_\_\_\_
- 62. Pored promene vrste i veličine fonta, da li u Microsoft Word-u postoji mogućnost promene izgleda slova (podebljana slova, iskošena slova, podvučen tekst)?  $\overline{\phantom{a}}$  , where  $\overline{\phantom{a}}$
- 63. Da li u Microsoft Word-u postoji mogućnost automatske numeracije strana teksta?
- 64. Uz pomoć koje opcije u Microsoft Wordu se vrši ucrtavanje linija, strelica i geometrijskih figura (kvadrata, ovalnih oblika):
	- a) Drawing
	- b) Table
	- c) Object
- 65. Da li u Microsoft Word-u postoji kao automatska opcija upisivanja uokvirenog teksta? \_\_\_\_\_\_\_\_\_\_\_\_\_\_\_\_\_\_\_\_
- 66. Uz pomoć koje opcije se u Microsoft Wordu upisuje uokvireni tekst:
	- a) Drawing
	- b) Table
	- c) Text box
- 67. Ubacivanje gotovih slika u dokument napisan u Microsoft Word-u vrše se uz pomoć opcije:
	- a) Insert
	- b) Format
	- c) Tools
- 68. Koju ekstenziju (kojeg je tipa ) ima fajl u kome je nasnimljen dokument kreiran u MS Word-u:
	- a) doc
	- b) xls
	- c) qes

 $\mathcal{L}_\text{max}$ 

- 69. Pored promene vrste i veličine fonta, da li u Microsoft Excel-u postoji mogućnost promene izgleda slova (podebljana slova, iskošena slova, podvučen tekst)?
- 70. Da li u Microsoft Excel-u postoji mogućnost automatskog podešavanja položaja (margina) sadrzaja u okviru jedne ćelije? \_\_\_\_\_\_\_\_\_\_\_\_
- 71. Da li u Microsoft Excel-u postoji mogućnost automatskog podešavanja širine kolone? \_\_\_\_\_\_\_\_\_\_\_\_
- 72. U Microsoft Excel-u postoji mogućnost automatskog ubacivanja (insertovanja):
	- a) Samo kolona
	- b) Samo redova
	- c) I redova i kolona
- 73. Uz pomoć koje opcije se u Microsoft Excel-u vrši definisanje obeležja posmatranja (numeričko, atributivno):
	- a) Format  $\rightarrow$  cells
	- b) Format  $\rightarrow$  row
	- c) Format  $\rightarrow$  column
- 74. Uz pomoć koje opcije se u Microsoft Excel-u vrši definisanje numeričkog obeležja posmatranja (celobrojna vrednost, decimalni broj):
	- a) Format  $\rightarrow$  cells
	- b) Format  $\rightarrow$  row
	- c) Format  $\rightarrow$  column
- 75. Da li u Microsoft Excel-u postoji mogućnost automatskog spajanja dve i više ćelija? \_\_\_\_\_\_\_\_\_\_\_\_\_\_\_\_\_\_\_\_\_\_\_\_\_\_\_\_\_\_\_\_
- 76. Da li u Microsoft Excel-u postoji mogućnost automatskog podešavanja visine ćelije? \_\_\_\_\_\_\_\_\_\_\_\_\_\_\_\_\_\_\_\_\_\_\_
- 77. Uz pomoć koje opcije u Microsoft Excel-u se vrši uokvirivanje tabela linijama:
	- a) Borders
	- b) Alignment
	- c) Patterns
- 198. Uz pomoć koje opcije se u Microsoft Excel-u može prebojiti pozadina tabele:
	- a) Borders
	- b) Alignment
	- c) Patterns
- 79. Da li u Microsoft Excel-u postoji mogućnost crtanja grafika na osnovi podataka iz tabele? \_\_\_\_\_\_\_\_\_\_\_\_\_\_\_\_\_\_\_\_\_\_\_\_\_
- 80. Crtanje grafika u Microsoft Excel-u se vrši uz pomoć opcije Chart koja se nalazi u opciji:
	- a) Insert
	- b) Format
	- c) Data
- 81. Svaki nov Book (fajl) otvoren u Microsoft Excel-u ima:
	- a) Samo jedan Sheet
	- b) Više Sheet-ova
- 82. U svakom Book-u u Microsoft Excel-u imamo:
	- a) Tačno određen broj Sheet-ova
	- b) Broj Sheet-ova određuje korisnik, insertovanjem istih po potrebi
- 83. U Microsoft Excel-u možemo da otvorimo:
	- a) Samo baze podataka sa ekstenzijom XLS
	- b) Postoji mogućnost otvoranja baza podataka formiranih i u drugim programima
- 84. Da li u Microsoft Excel-u postoji mogućnost automatskog određivanja zbira svih vrednosti posmatranog obeležja posmatranja u jednoj koloni?  $\mathcal{L}_\text{max}$
- 85. Da li u Microsoft Excel-u možemo automatski da sortiramo vrednosti numeričkog obeležja posmatranja po rastućem brojnom nizu?\_\_\_\_\_\_\_\_\_\_\_\_\_\_\_\_\_\_\_\_\_
- 86. Da li u Microsoft Excel-u možemo automatski da odredimo vrednosti treće kolone ako su one jednake zbiru dve prethodne?\_\_\_\_\_\_\_\_\_\_\_\_\_\_\_\_\_\_\_\_\_\_\_
- 87. Da li u Microsoft Excel-u možemo automatski da odredimo vrednosti nove kolone ako su one u funkcionalnoj zavisnosti sa podacima iz prethodnih kolonama u bazi podataka?\_\_\_\_\_\_\_\_\_\_\_\_\_\_\_\_\_\_\_
- 88. U Microsoft Excel-u možemo da crtamo:
	- a) Samo kružne i stubičaste dijagrame
	- b) Samo stubičaste i linijske dijagrame
	- c) Sve dijagrame napred navedene i još neke druge
- 89. Dijagram nacrtan u Microsoft Excel-u:
	- a) Mora da se nalazi u istom Sheet-u gde su i podaci
	- b) Može da se nalazi nezavisno od podataka u drugom Sheet-u kao objekt ili u novom Sheet-u: Chart
- 90. Da li grafik kreiran u Microsoft Excel-u može da se prebaci u neki drugi program? :
	- a) Da
	- b) Ne
- 91. Da li na grafiku koji je automatski dobijen u Microsoft Excel-u na osnovu selektovanih podataka, mogu dodatno da se vrše izmene (u smislu promene boje, dodavanja legende, promene veličine i vrste fonta…)
	- a) Da
	- b) Ne
- 92. Da li dbf baza podataka dobijena konvertovanjem rec baze podataka mora da ima isto ime kao i napred navedena rec baza?
- a) Da
- b) Ne
- 93. Gde je lokalizovana snimljena baza podataka sa dbf ekstenzijom, dobijena konvertovanjem rec baze podatakam kreirane u EPI Infu:
	- a) U EPI Info 6 paketu
	- b) My document-u
	- c) My computer-u
- 94. Da li se prilikom kreiranja upitnika u EPI Info 6 paketu svaka slovna varijabla kreira ponaosab, tako da se za svaku ukucava dužina reči koju ona iza sebe sadrži?
	- a) Da
	- b) Ne
- 95. Da li se prilikom kreiranja upitnika u EPI Info 6 paketu svaka numerička varijabla kreira ponaosab, tako da se za svaku ukucava broj cifara ispred i iza decimalnog zareza?
	- a) Da
	- b) Ne
- 96. Nasnimavanje upitnika kreiranog u EPI Info 6 paketu u okviru opcije EPED word procesor, vrši se uz pomoć funkcija:
	- a) *F2* i *F9*
	- b) *F3* i *F9*
	- c) *F2* i *F10*
- 97. Tabela nacrtana na osnovu podataka iz baze u Microsoft Excel-u:
	- a) Mora da se nalazi u istom Sheet-u gde su i podaci
	- b) Može da se nalazi nezavisno od podataka u drugom Sheet-u
- 98. Da li funkcionalna zavisnost nove varijable u bazi podatka u Microsoft Excel-u, koja je ispisana u prvoj ćeliji nove kolone, može automatski da se prenese na sve ostale ćelije u koloni?
	- a) Da
	- b) Ne
- 99. Da li funkcija izračunata u prvoj koloni baze podataka može automatski da se prenese na podatke iz svih ostalih kolona?
	- a) Da
	- b) Ne
- 100. Prilikom izračunavanja prosečne vrednosti nekog parametra neophodno je definisati:
	- a) Niz u kome se nalaze podaci čiju prosečnu vrednost želimo da izračunamo
- b) Niz u kome se nalaze podaci čiju prosečnu vrednost želimo da izračunamo, kao i kriterijum izračunavanja
- c) Samo kriterijum
- 101. Prilikom izračunavanja učestalosti za pojedine kategorije atributivnog obeležja posmatranja neophodno je definisati:
	- a) Niz u kome se nalaze podaci čije učestalosti želimo da izračunamo
	- b) Niz u kome se nalaze podaci čiju učestalost želimo da izračunamo, kao i kriterijum izračunavanja za pojedine kategorije atributivnog obeležja posmatranja
	- c) Samo kriterijum
- 102. Da li je, radi dalje statističke obrade, neophodno atributivna obeležja posmatranja transformisati u numerička, gde bi svaka kategorija atributivnog obeležja bila sifrirana?
	- a) Da
	- b) Ne
- 103. Da li se u Microsoft Excel-u može praviti funkcionalana zavisnost i između redova, tako da vrednosti u jednom redu budu u funkciji sa vrednostima iz prethodnih redova?
	- a) Da
	- b) Ne
- 104. Da li prikazne tabele u kojima se upisuju unapred izračunati statistički parametri na osnovu vrednosti iz baze podataka moraju da budu u istom Sheet-u, kao i baza?
- 105. Prilikom otvaranja već kreiranog fajla u Microsoft Excelu-u neophodno je obratiti pažnju na:
	- a) Samo na mesto gde je fajl snimljen (u kom folderu)
	- b) Samo na ime fajla i njegovu ekstenziju
	- c) Na sve napred navedeno
- 106. Da li u Microsoft Excel-u možemo da izračunamo i mere centralne tendencije i mere varijabiliteta?
- 107. Obeležja posmatranja mogu biti:
	- a) Samo atributivna (kvalitativna)
	- b) Samo numerička (kvantitativna)
	- c) I numerička i atributivna
- 108. Numerička obeležja posmatranja mogu biti:
	- a) Samo kontinuirana
	- b) Samo diskuntinuirana
	- c) I kontinuiranai diskontinuirana
- 109. Kontinuirana obeležja posmatranja mogu:
	- a) Da imaju bilo koju vrednost iz brojnog niza
	- b) Imaju samo određene vrednosti iz brojnog niza
- 110. Diskontinuirana obeležja posmatranja mogu:
	- a) Da imaju bilo koju vrednost iz brojnog niza
	- b) Imaju samo određene vrednosti iz brojnog niza
- 111. Tabelarno prikazivanja spada u metode:
	- a) Deskriptivne statistike
	- b) Analitičke statistike
- 112. Grafičko prikazivanje spada u metode:
	- a) Deskriptivne statistike
	- b) Analitičke statistike
- 113. U metode deskriptivne statistike spadaju:
	- a) Tabelarno i grafičko prikazivanje
	- b) Mere centralne tendencije i mere varijabiliteta
	- c) Sve napred rečeno
- 114. Kružni dijagram koristimo kad želimo da pokažemo:
	- a) Prosečne vrednosti nekog parametra u dve i više grupa ispitanika
	- b) Učestalost pojavljivanja kategorija atributivnog obeležja posmatranja u dve i više grupe ispitanika
	- c) Učestalost pojavljivanja pojedinih kategorija posmatranog obeležja u jedoj grupi ispitanika
- 115. Stubičastim dijagramom močemo da prikazujemo:
	- a) Samo atributivna obeležja posmatranja i učestalosti njihovog pojavljivanja.
	- b) Samo prosečne vrednosti numeričkih obeležja posmatranja kod ispitanika u posmatranim grupama.
	- c) Sve napred rečeno.
- 116. Linijskim dijagramom možemo da prikažemo:
	- a) Kontinuirana i diskontinuirana obeležja posmatranja samo u jednoj grupi ispitanika
	- b) Kontinuirana i diskontinuirana obeležja posmatranja u jednoj kao i u više grupa ispitanika
- 117. Sva numerička obeležja posmatranja delimo na parametarske i neparametarske u odnosu:
	- a) Na tip raspodele po kojoj se ponašaju
	- b) Na vrednosti njihove standardne devijacije
	- c) Na vrednost njihovog koeficijenta variranja
- 118. Parametarski podaci ponašaju se po tipu \_\_\_\_\_\_\_\_\_\_\_\_\_\_\_\_\_\_\_\_\_\_\_\_\_\_\_\_ raspodele.
- 119. Neparametarski podaci ponašaju se po tipu \_\_\_\_\_\_\_\_\_\_\_\_\_\_\_\_\_\_\_\_\_\_\_\_\_\_\_ raspodele.
- 120. Parametarska numerička obeležja posmatranja mogu biti:
	- a) Numerička kontinuirana i diskontinuirana
	- b) Samo numerička i kontinuirana
	- c) Samo numerička diskontinuirana
- 121. Neparametarska obeležja posmatranja mogu biti:
	- a) Samo atriburivna obeležja posmatranja
	- b) Sva kontinuirana i diskontinuirana numerička obeležja posmatranja
	- c) Atributivna i diskontinuirana numerička obeležja posmatranja kao i kontinuirana numerička obeležja posmatranja koja se ponašaju po tipu raspodele različite od normalne.
- 122. U mere centralne tendencije spadaju
- 123. Aritmetička sredina je:
	- a) Srednja vrednost po položaju
	- b) Najučestalija vrednost posmatranog obeležja u analiziranom uzorku

 $\mathcal{L}_\text{max}$  and the contract of the contract of the contract of the contract of the contract of the contract of

- c) Količnik između zbira svih vrednosti posmatranog parametra u analiziranom uzorku i ukupnog broja ispitanika u tom uzorku
- 124. Medijana je:
	- a) Srednja vrednost po položaju
	- b) Najučestalija vrednost posmatranog obeležja u analiziranom uzorku
	- c) Količnik između zbira svih vrednosti posmatranog parametra u analiziranom uzorku i ukupnog broja ispitanika u tom uzorku
- 125. Mod je:
	- a) Srednja vrednost po položaju
	- b) Najučestalija vrednost posmatranog obeležja u analiziranom uzorku
	- c) Količnik između zbira svih vrednosti posmatranog parametra u analiziranom uzorku i ukupnog broja ispitanika u tom uzorku
- 126. Mere varijabiliteta mogu biti:
	- a) Apsolutne
	- b) Relativne
	- c) Apsolutne i relativne

127. U apsolutne mere varijabiliteta spadaju \_\_\_\_\_\_\_\_\_\_\_\_\_\_\_\_\_\_\_\_\_\_\_\_\_\_\_\_\_\_\_

- 128. U relativne mere varijabiliteta spada \_\_\_\_\_\_\_\_\_\_\_\_\_\_\_\_\_\_\_\_\_\_\_\_\_\_\_\_\_\_\_\_\_
- 129. Razmah variranja jednak je:
	- a) Razlici između maksimalne i minimalne vrednost
	- b) Kvadratnom korenu količnika zbira kvadratnih odstupanja svake pojedinačne vrednosti od aritmetičke sredine i ukupnog broja ispitanika
	- c) Kvadratu standardne devijacije
- 130. Standardna devijacija jednaka je:
	- a) Razlici između maksimalne i minimalne vrednost
	- b) Količniku zbira kvadratnih odstupanja svake pojedinačne vrednosti od aritmetičke sredine i ukupnog broja ispitanika
	- c) Kvadratnom korenu varijanse
- 131. Varijansa je jednaka:
	- a) Razlici između maksimalne i minimalne vrednost
	- b) Kvadratnom korenu količnika zbira kvadratnih odstupanja svake pojedinačne vrednosti od aritmetičke sredine i ukupnog broja ispitanika
	- c) Kvadratu standardne devijacije
- 132. Koeficijent variranja jednak je:
	- a) Količniku između standardne devijacije i aritmetičke sredine
	- b) Razlici između maksimalne i minimalne vrednost
	- c) Kvadratnom korenu varijanse
- 133. U odnosu na vrednosti koeficijenta variranja, numerička obeležja posmatranja delimo na:
	- a) Kontinuirana i diskontinuirana
	- b) Homogene i nehomogene
	- c) Parametarske i neparametarske
- 134. Homogeni podaci su oni kod kojih je koeficijent variranja  $\mathcal{L}_\text{max}$
- 135. Nehomogeni podaci su oni kod kojih je koeficijent variranja \_\_\_\_\_\_\_\_\_\_\_\_\_\_\_\_\_\_\_\_\_\_\_\_\_\_\_\_\_\_\_\_\_

136. Za deskripciju atributivnih obeležja posmatranja koristimo:

- a) Učestalost pojavljivanja pojedinih kategorija atributivnog obeležja posmatranja
- b) Aritmetička sredina
- c) Medijana
- 137. U Microsoft Excel-u, koeficijent variranja izračunavamo kao:
	- a) Gotovu funkciju
	- b) Ispisivanjem funkcije na osnovu formule za njegovo izračunavanje
- 138. Da li u Microsoft Excel-u postoji mogućnost izračunavanja učestalosti pojavljivanja pojedinih kategorija jednog atributivnog obeležja posmatranja u odnosu na kategorije drugog atributivnog obeležja posmatranja?
	- a) Da
	- b) Ne
- 139. Da li u Microsoft Excel-u postoji mogućnost izračunavanja aritmetičke sredine posmatranog numeričkog obeležja posmatranja u odnosu na kategorije drugog atributivnog obeležja posmatranja?
	- a) Da
	- b) Ne
- 140. Da li u Microsoft Excel-u postoji mogućnost izračunavanja standardne devijacije posmatranog numeričkog obeležja posmatranja u odnosu na kategorije drugog atributivnog obeležja posmatranja?
	- a) Da
	- b) Ne
- 141. Izračunavanje aritmetičke sredine posmatranog numeričkog obeležja posmatranja u odnosu na kategorije drugog atributivnog obeležja, u Microsoft Excel-u, razlikuje se u odnosu na izračunavanje aritmetičke sredine samo za to numeričko obeležje posmatranja, u:
	- a) Definisanju brojnog niza, za koji aritmetičku sredinu izračunavamo
	- b) Definisanju kriterijuma
	- c) I u definisanju brojnog niza i u definisanju kriterijuma
- 142. Koeficijent variranja može se prikazati u:
	- a) Procentima, kao i apsolutni broj
	- b) Samo u procentima
	- c) Samo kao apsolutni broj
- 143. Izračunavanje standardne devijacije posmatranog numeričkog obeležja posmatranja u odnosu na kategorije drugog atributivnog obeležja, u Microsoft Excel-u, razlikuje se u odnosu na izračunavanje standardne devijacije samo za to numeričko obeležje posmatranja, u:
	- a) Definisanju brojnog niza, za koji aritmetičku sredinu izračunavamo
	- b) Definisanju kriterijuma
	- c) I u definisanju brojnog niza i u definisanju kriterijuma
- 144. Da li uz pomoć kružnog dijagrama možemo da prikažemo učestalost pojavljivanja kategorija jednog atributivnog obeležja posmatranja u odnosu na kategorije drugog? \_\_\_\_\_\_\_\_\_\_\_\_\_\_\_\_\_\_\_\_\_\_\_\_\_\_\_\_\_\_\_\_\_\_\_\_\_\_\_\_\_\_\_\_
- 145. Kada izračunavamo učestalost pojavljivanja pojedinih kategorija atributivnog obeležja posmatranja u okviru jednog uzorka, prilikom definisanja podataka neophodnih za automatsko izračunavanje traženih učestalosti menjamo:
	- a) Niz podataka za koje izračunavamo željene frekvencije
	- b) Kriterijum
	- c) Sve napred navedeno
- 146. Da li uz pomoć stubičastog dijagrama možemo da prikažemo učestalost pojavljivanja kategorija jednog atributivnog obeležja posmatranja u odnosu na kategorije drugog? \_\_\_\_\_\_\_\_\_\_\_\_\_\_\_\_\_\_\_\_\_\_\_\_\_\_\_\_\_\_\_\_\_\_\_\_\_\_\_\_\_\_\_\_
- 147. Svaki kibernetski sistem karakterišu
- a) svojstva objekata koji čine taj sistem i veze među njima
- b) veze koje odražavaju uzajamnu zavisnost datog sistema i okoline
- c) svojstva objekata koji čine taj sistem, veze koje odražavaju uzajamnu zavisnost datog sistema i okoline i mehanizam koji ostvaruje funkciju upravljanja
- 148. U analizi i proučavanju sistema potrebno je
- a) Utvrditi granice sistema i pronaći veze izmedju elemenata
- b) Utvrditi granice sistema, veze izmedju elemenata i funkcije sistema
- c) Definisati funkcije sistema i utvrditi granice
- 149. Informacija je
- a) Skup podataka
- b) Skup obrađenih i protumačenih podataka
- 150. Informacioni sistem je
- a) Sistem informacija medju objektima
- b) Sistem u kome se veze medju objektima i okolinom ostvaruju razmenom informacija
- c) Sistem za informisanje korisnika
- 151. Metod popisa zahteva prikupljanje podataka
- a) o svim jedinicama statističke mase
- b) o određenim jedinicama statističke mase
- c) o reprezentativnim jedinicama statističke mase
- 152. Metod ankete zahteva prikupljanje podataka
- a) o svim jedinicama statističke mase
- b) o određenim jedinicama statističke mase
- c) o reprezentativnim jedinicama statističke mase
- 153. Metod uzorka zahteva prikupljanje podataka
- a) o svim jedinicama statističke mase
- b) o određenim jedinicama statističke mase
- c) o reprezentativnim jedinicama statističke mase
- 154. Tokovi u zdravstveno-statističkom informacionom sistemu definišu
	- a) način dostavljanja podataka
	- b) vreme dostavljanja podataka
	- c) organizaciju dostavljanja podataka
- 155. Osnov zdravstveno-statističkog sistema je
	- a) definisan normativnim aktima zdravstvene ustanove
	- b) definisan zakonskim i podzakonskim aktima
- 156. U zdravstveno-statističkom informacionom sistemu podaci se prikupljaju ----------------------------------------------------------------

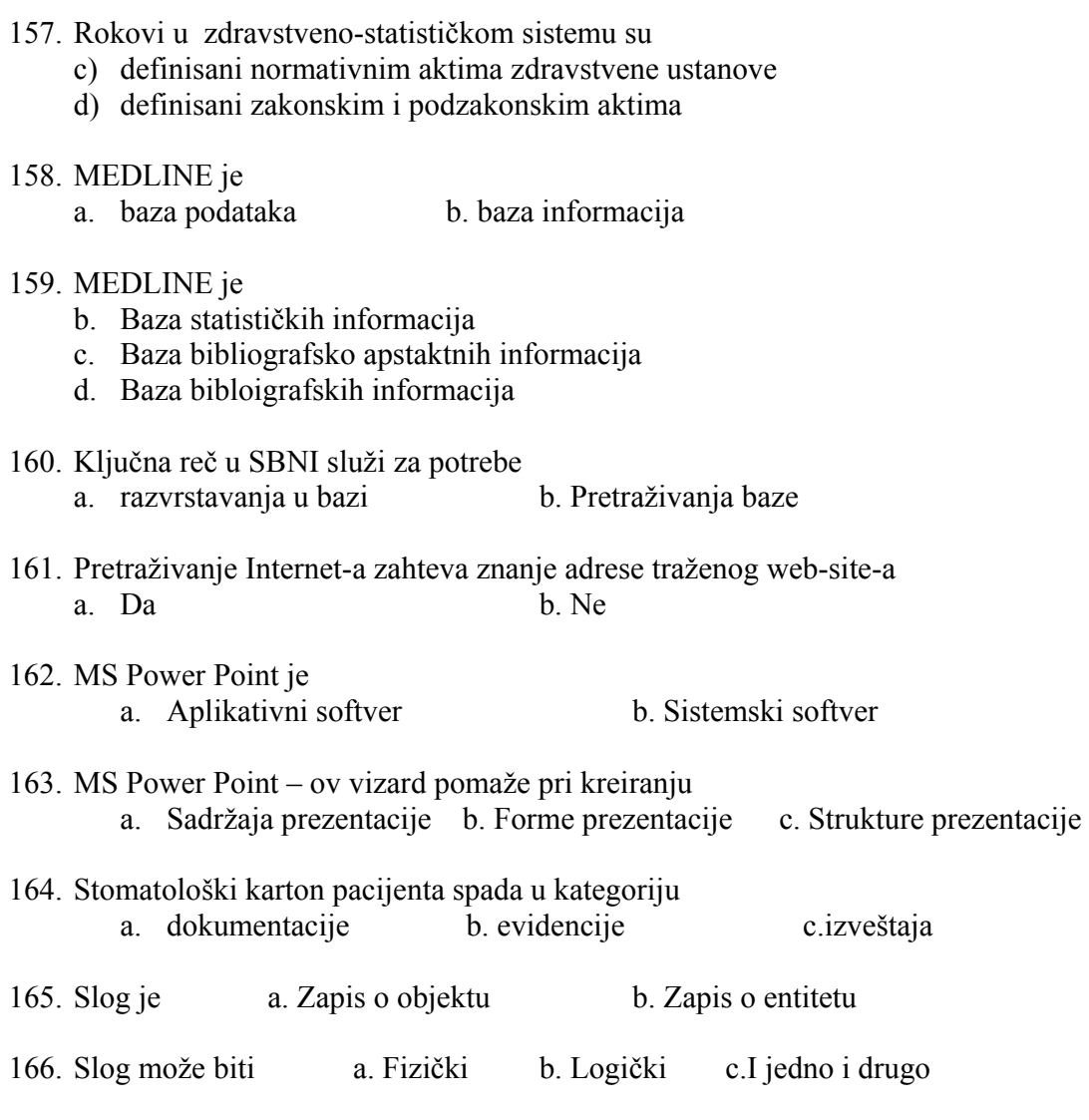

- 167. Da li u Epi Infu 2002 postoji mogućnos konvertovanja baze podataka u Excel format: a) da b) ne
- 168. U koji Excel format možemo konvertovati bazu podataka u Epi Infu 2002:
	- a) Excel 4.0
	- b) Dbase 4
	- c) Microsoft Excel Workbook

169. Za prebrojavanje broja jedinica posmatranja u bazi podataka u Excel-u koristimo funkciju:

- a) Count
- b) Sum
- c) Average

170. Za izračunavanje zbira svih vrednosti obeležja posmatranja u jednoj koloni koristimo funkciju

- a) Count
- b) Sum
- c) Average

171. Za izračunavanje srednje vrednosti obeležja posmatranja u jednoj koloni koristimo funkciju

- a) Count
- b) Sum
- c) Average
- 172. Za izračunavanje standardne devijacije oboležja posmatranja u jednoj koloni koristimo funkciju
	- a) Count
	- b) Stdev
	- c) Average

173. Za izračunavanje minimalne vrednosti obeležja posmatranja u jednoj koloni koristimo funkciju

- a) Count
- b) Sum
- c) Min

174. Za izračunavanje maksimalne vrednosti obeležja posmatranja u jednoj koloni koristimo funkciju

- a) Max
- b) Sum
- c) Average
- 175. Za izračunavanje zbira svih vrednosti obeležja posmatranja u jednoj koloni koristimo funkciju
	- a) Count
	- b) Sum
	- c) Average
- 176. Za izračunavanje distribucije frekvencije pojedinih vrednosti obeležja posmatranja u jednoj koloni koristimo funkciju
	- a) Countif
	- b) Sum
	- c) Average
- 177. Da li ime fajla u kome se kreira anketni upitnik u Epi Infu 2002 mora da bude jedna reč? \_\_\_\_\_\_\_\_\_\_\_\_\_\_\_\_\_\_\_\_\_\_\_\_\_\_\_\_\_\_\_\_\_\_
- 178. Da li ime fajla u kome se kreira anketni upitnik u Epi Infu 2002 može da sadrži i broj ?  $\qquad \qquad$
- 179. Da li ime fajla u kome se kreira baza podataka u Epi Infu 2002 mora da bude jedna reč? \_\_\_\_\_\_\_\_\_\_\_\_\_\_\_\_\_\_\_\_\_\_\_\_\_\_\_\_\_\_\_\_\_\_
- 180. Da li ime fajla u kome se kreira baza podataka u Epi Infu 2002 mora da sadrži samo slova?
- 181. Anketni upitnik koristimo za:
	- a) Prikupljanje podataka
	- b) Za prikazivanje podataka

 $\mathcal{L}_\text{max}$ 

- 182. Da li baza podataka koju smo konvertovali u Excel format, mora da ima isto ime kao i baza podataka u formatu Epi Info 2002? \_\_\_\_\_\_\_\_\_\_\_\_\_\_\_\_
- 183. Da li su baza podataka i anketni upitnik u Epi Infu 2002 smešteni u istom fajlu?
- 184. Da li u opciji enter data, u Epi Infu 2002 postoji mogućnost prgleda unetih podataka?\_\_\_\_\_\_\_\_\_\_\_\_\_\_\_\_\_\_\_\_\_\_\_\_\_\_\_\_\_\_\_\_\_\_\_\_\_\_\_\_\_
- 185. Da li je kod nehomogenih podataka standardna devijacija veća nego kod homogenih podataka? \_\_\_\_\_\_\_\_\_\_\_\_\_\_\_\_\_\_\_\_\_\_\_\_\_\_\_\_\_\_\_\_\_\_
- 186. Da li podaci sa većom standardnom devijacijom imaju i veći koeficijent variranja posmatrano u odnosu na podatke sa manjom standardnom devijacijom, a sa istom aritmetičkom sredinom?\_\_\_\_\_\_\_\_\_\_\_\_\_\_\_\_\_\_\_\_\_\_\_\_
- 187. Zbir učestalosti (distribucija frekvencija) za sve vrednosti obeležja posmatranja u jednom uzorku jednak je:
	- a) Broju jedinica posmatranja u tom uzorku
	- b) Aritmetičkoj sredini
	- c) Standardnoj devijaciji
- 188. Aritmetička sredina jednaka je količniku između:
	- a) Sume svih vrednosti obeležja posmatranja podeljeno sa brojem jedinica posmatranja
	- b) Sume svih vrednosti obeležja posmatranja podeljeno sa standardnom devijacijom
	- c) Standardnoj devijaciji podeljeno sa brojem jedinica variranja
- 189. Standardna devijacija spada u:
	- a) Apsolutne mere varijabiliteta
	- b) Relativne mere varijabileiteta
- 190. Varijansa spada u:
	- a) Apsolutne mere varijabiliteta
	- b) Relativne mere varijabileiteta
- 191. Da li je u Microsoft Wordu moguće napisati tekst sa istovremeno kosim i boldiranim slovima?
- 192. Da li je u Microsoft Wordu moguće napisati tekst sa istovremeno kosim i podvučenim slovima?\_\_\_\_\_\_\_\_\_\_\_\_\_\_\_\_\_\_\_\_\_\_\_\_\_\_\_\_\_\_\_\_\_\_
- 193. Da li je u Microsoft Wordu moguće napisati tekst sa istovremeno podvučenim i boldiranim slovima?
- 194. Da li u Microsoft Excelu postoji mogućnost uokviravanja tabele linijom jedne debljine i koršćenja linija drugačijeg izgleda za uokviravanje ćelija unutar tabele?  $\qquad \qquad \qquad$
- 195. Da li u Microsoft Excelu postoji mogućnost da u tabeli u okviru jedne ćelije tekst bude napisan u dva reda?
- 196. Da li u Microsoft Wordu postoji mogućnost ispisivanja teksta koji ima izjednačenu samo desnu marginu? \_\_\_\_\_\_\_\_\_\_\_\_\_\_\_\_\_\_\_\_\_\_\_\_\_\_\_\_
- 197. Da li u Microsoft Wordu postoji mogućnost ispisivanja teksta koji ima izjednačenu samo levu marginu?
- 198. Uz pomoć koje opcije se u Microsoft Excel-u možemo pisati tekst u dva reda u tabeli:
	- a) Borders
	- b) Alignment
	- c) Patterns
- 199. Uz pomoć koje komande u okviru opcije alignment se u Microsoft Excel-u možemo pisati tekst u dva reda u tabeli? \_\_\_\_\_\_\_\_\_\_\_\_\_\_\_\_\_\_\_\_\_\_\_\_\_\_\_\_\_\_
- 200. Uz pomoć koje opcije se u Microsoft Excel-u, može odrediti izgled kolone
	- a) Format
	- b) Edit
	- c) Insert
- 201. Da li se format kolone može menjati samo uz pomoć opcije Format ili se do tih istih komandi može doći pritiskom desnog tastera miša?
- 202. Uz pomoć koje opcije se u Microsoft Excel-u, može odrediti izgled reda
	- a) Format
	- b) Edit
	- c) Insert
- 203. Da li se format reda može menjati samo uz pomoć opcije Format ili se do tih istih komandi može doći pritiskom desnog tastera miša? \_\_\_\_\_\_\_\_\_\_\_\_\_\_\_\_\_\_\_
- 204. Da li se u Epi Infu 2002 može vršiti ispravka već unetih podataka?
	- a) Da
	- b) Ne
- 205. Da li se vrednosti izračunatih parametara statističke deskripcije mogu kopirati u drugu tabelu?
	- a) Da
	- b) Ne
- 206.Koju startnu opciju koristimo za kopiranje podataka iz jedne tabele u drugu?
	- a) File
	- b) Edit
	- c) Format
- 207. Koju komandu u okviru opcije edit koristimo za kopiranje podataka iz jedne tabele u drugu?
	- a) Copy
	- b) Paste
	- c) Select
- 208. Kada želimo kopirane podatke da smestimo u drugu tabelu prvo:
	- a) Selektujemo površinu gde želimo da prikažemo prepisane podatke
	- b) Odmah idemo na opciju prebacivanja podataka
- 209. Za prebacivanje izračunatih vrednosti statističkih parametara iz jedne u drugu tabelu koristimo komandu:
	- a) Paste
	- b) Paste Special
	- c) Copy
- 210. Prilikom korišćenja komande Paste Special za prepisivanje izračunatih parametara statističke analize iz jedne u drugu tabelu koristimo opciju:
	- a) Values
	- b) All
	- c) Formats
- 211.Da li se u MS Excel-u, koristi ista komanda za prepisivanje aritmetičkih sredina i distribucija frekvencija, iz jedne u drugu tabele?

### 212.Šta je MS Excel:

- a) Softverski paket
- b) Operativni sistem
- c) Organizovani zapis na disku.

 $\mathcal{L}_\text{max}$ 

- 213.Šta je Epi Info 2002:
	- d) Softverski paket
	- e) Operativni sistem
	- f) Organizovani zapis na disku.
- 214. Šta je Power Point:
	- g) Softverski paket
	- h) Operativni sistem
	- i) Organizovani zapis na disku.
- 215.Da li se u MS Excel-u, koristi ista komanda za prepisivanje standardne devijacije i distribucija frekvencija, iz jedne u drugu tabelu?
- 216.Da li se u MS Excelu koristi ista komanda za prepisivanje koeficijenta varijacije i distribucija frekvencija, iz jedne u drugu tabelu?
- 217.Da li se u ubačenom Text box-u (opcija u MS Wordu za pisanje uokvirenog texta), može menjati vrsta fonta i veličina slova?\_\_\_\_\_\_\_\_\_\_\_\_\_\_\_\_\_\_\_\_\_\_\_
- 218.Da li se u ubačenom Text box-u (opcija u MS Wordu za pisanje uokvirenog texta), može odrediti pozicija upisanog teksta (centroponiran, izjednačene i leva i desna  $margina...$ ?
- 219.Da li se u ubačenom Text box-u (opcija u MS Wordu za pisanje uokvirenog texta), može menjati izgled slova (iskošena, boldirana, podvučena)?
- 220.Da li se u ubačenom Text box-u (opcija u MS Wordu za pisanje uokvirenog texta), može menjati vrsta fonta i veličina slova?\_\_\_\_\_\_\_\_\_\_\_\_\_\_\_\_\_\_\_\_\_\_\_
- 221.Šta se koristi za prikazivanje atributivnig obeležja posmatranja?
	- a) distribucija frekvencija pojedinih kategorija posmatranog obeležja
	- b) aritmetička sredina i standardna devijacija
- 222.Šta se koristi za prikazivanje kontinuiranih numeričkih obeležja posmatranja?
	- c) distribucija frekvencija pojedinih kategorija posmatranog obeležja
		- d) aritmetička sredina i standardna devijacija
- 223.Aritmetička sredina, medijana i mod spadaju u:
	- e) Mere centralne tendencije
	- f) Apsolutne mere varijabiliteta
	- g) Relativne mere varijabiliteta

### 224.Interval variranja, varijansa i standardna devijacija spadaju u:

- h) Mere centralne tendencije
- i) Apsolutne mere varijabiliteta
- j) Relativne mere varijabiliteta
- 225.Koeficijent variranja spada u:
	- k) Mere centralne tendencije
	- l) Apsolutne mere varijabiliteta
	- m) Relativne mere varijabiliteta

\_\_\_\_\_\_\_\_\_\_\_\_\_\_\_\_\_\_\_\_\_\_\_\_\_\_\_\_\_\_\_

\_\_\_\_\_\_\_\_\_\_\_\_\_\_\_\_\_\_\_\_\_\_\_\_\_\_\_\_\_\_\_

- 226. Da li kod crtanja grafika u Excel-u postoji komanda ispisivanja naziva grafika?
- 227. Da li kod crtanja grafika u Excel-u postoji komanda obeležavanja osa (apscise i ordinate)?
- 228. Da li kod crtanja grafika u Excel-u postoji mogućnost ispisivnja legende?
- 229. Šta se koristi za prikazivanje diskontinuiranih numeričkih obeležja posmatranja? a) distribucija frekvencija pojedinih kategorija posmatranog obeležja
	- b) aritmetička sredina i standardna devijacija
- 230.U kojoj opciji se nalazi komanda copy?
	- a) File
	- b) Edit
	- c) Format

231.U kojoj opciji se nalazi komanda paste?

- d) File
- e) Edit
- f) Format

232.U kojoj opciji se nalazi komanda paste special?

- g) File
- h) Edit
- i) Format
- 233.U kojoj opciji se nalazi komanda save?
	- j) File
	- k) Edit
	- l) Format
- 234.U kojoj opciji se nalazi komanda save as?
	- m) File
	- n) Edit
	- o) Format
- 235.U kojoj opciji se nalazi komanda open?
	- p) File
	- q) Edit
	- r) Format
- 236. Koju ekstenziju fajla (tip fajla) u Excel-u koristimo kada nasnimavamo fajl sa više sheet-ova?\_\_\_\_\_\_\_\_\_\_\_\_\_\_\_\_\_\_\_\_\_\_\_\_\_\_\_\_\_
- 237. Da li fajl u Excel-u, u kome su kreirani i grafici i tabele ima istu ekstenziju kao i fajl koji sadrži samo grafike?
- 238. Da li u MS Wordu, fajlovi koji sadrže grafike i fajlovi koji sadrže samo tekst imaju istu ekstenziju?\_\_\_\_\_\_\_\_\_\_\_\_\_\_\_\_\_\_\_\_\_\_\_\_\_\_\_\_\_\_\_\_
- 239. Uz pomoć koje opcije vršimo numerisanje strana teksta?
	- a) File
	- b) Edit
	- c) Insert
- 240. Uz pomoć koje opcije ubacujemo text box?
	- a) File
	- b) Insert
	- c) Format